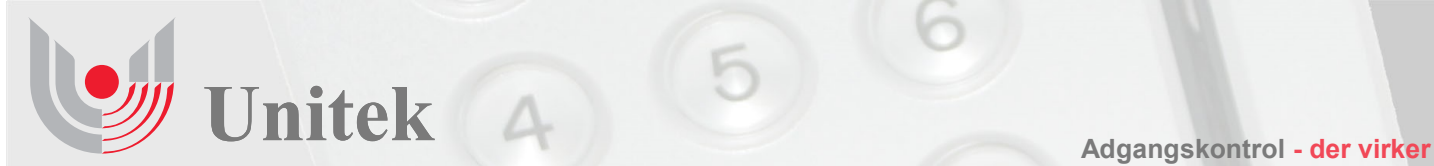

# **Integration UniLock og Traka nøgleskabe**

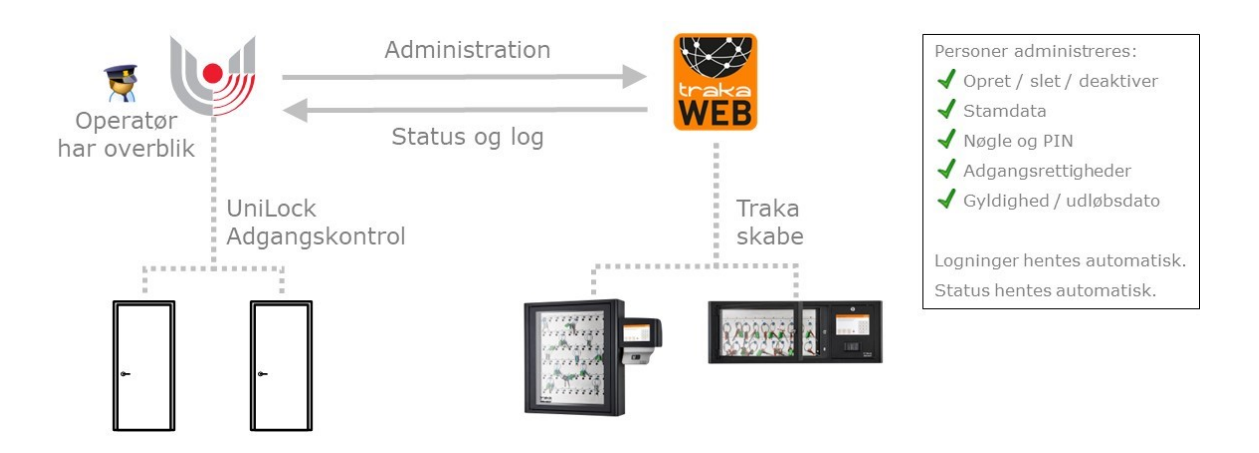

## **Anvendelse**

Kunder med UniLock adgangskontrol og Traka skabe kan nu effektivisere arbejdsgange, da systemerne automatisk udveksler data.

Adgangseditor samler administration af begge systemer, så operatører kan styre personers adgangsrettigheder, sammensætte hændelsesforløb fra begge systemer og se aktuel status for den samlede installation.

Traka skabe anvendes bl.a. til at styre udlevering af telefoner, tablets og fysiske nøgler til firmabiler, cykler, boldrum mv. Dette kan nu også kan kombineres med styring af personers fysiske adgangsrettigheder til virksomhedens døre i lokationer, bygninger, kontorer, lokaler mv.

Med denne integration kan personers stamdata og rettigheder automatisk blive synkroniseret til Traka. Oprettes en person fx i UniLock med medlemskab af gruppen for receptionister, så kan personen automatisk oplåse døre og frakoble tyverialarmer i kontorområdet styret af UniLock og hente nøgler til fx to af firmabilerne og to af firmacyklerne i nøgleskabet fra Traka.

## **Sådan fungerer det**

Med denne integrationstype kan UniLock anvendes til at styre personer og deres rettigheder i TrakaWeb og givet et samlet overblik over begge systemers hændelser og status.

**Unitek A/S**

Vævervej 5 8800 Viborg Tlf. 86 61 44 22 www.unitek.dk

 $ro194 - Rev. 2407$ 

UniLock sender altid seneste status for personer, således at editeringer og sletninger i Adgangseditor også automatisk udføres i Traka

med det samme. Herved sikres automatisk fx at tidligere medarbeidere ikke har adgang i døre og til nøgleskabe.

UniLock gemmer relevante Traka hændelser når de modtages, så operatører altid kan sammensætte hændelsesforløb med en kombination af hændelser fra begge systemer.

Traka sender status til UniLock, så operatører altid kan bruge UniLock til at have overblik over status fra begge systemer.

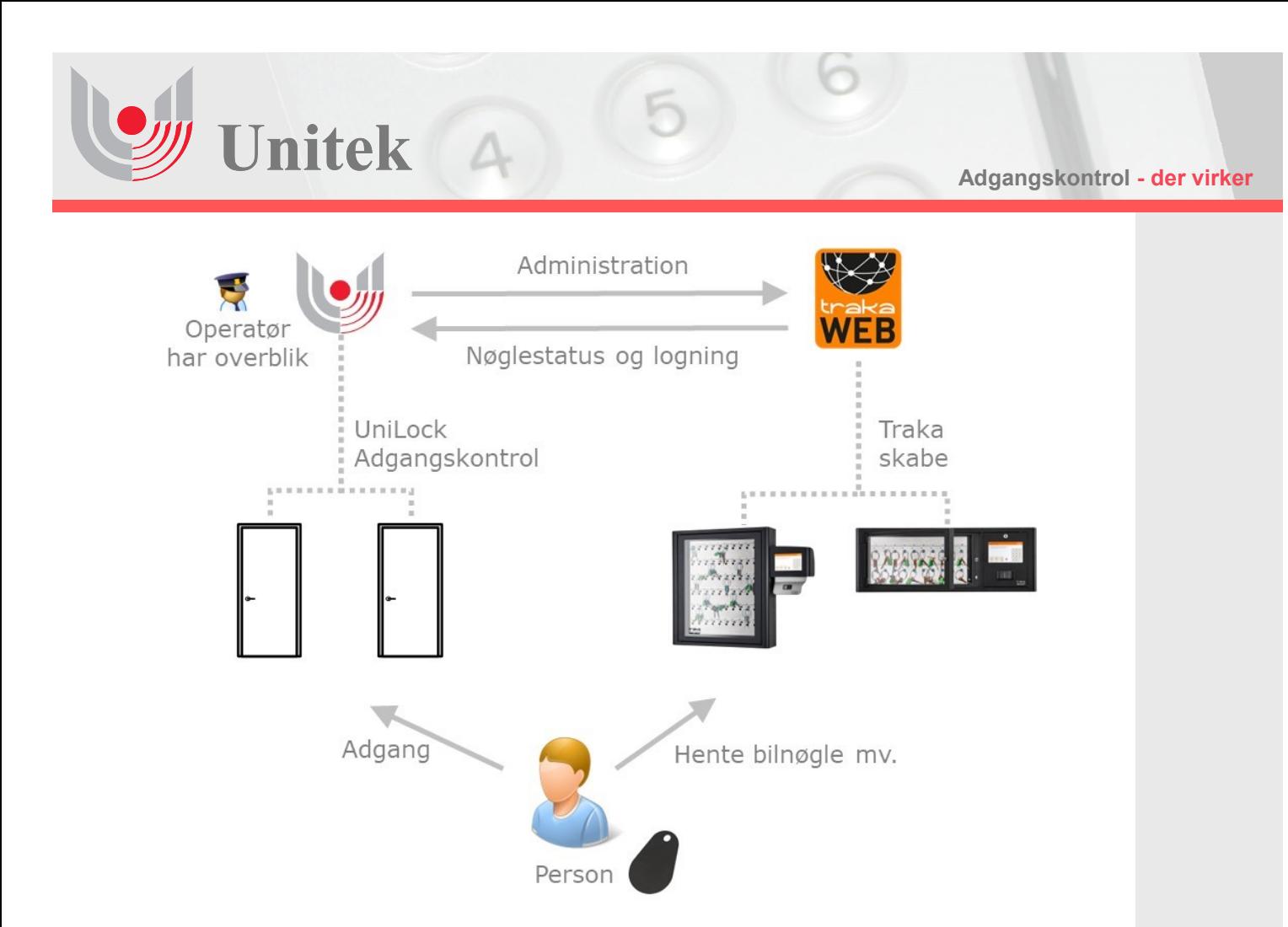

# **Bestykning**

Følgende bestykning i UniLock og TrakaWeb er nødvendig.

## **UniLock**

Standard UniLock 2.0 installation med det aktuelle antal døre.

Programmodul "Antal integrationskanal" til integration med Traka skabe.

## **Traka**

- 2 -

Standard installation af TrakaWeb. Evt. RTUS (Real Time Update Service), hvis status ændringer skal vises hurtigere end 30 sek. i Unil ock.

#### **Opsætning**

For at få løsningen til at fungere, skal følgende opsætninger foretages.

**Traka** (Kontakt Traka support) Aktuelle skabe oprettes og indstilles.

I Traka Monitor: [Integration Service, [Web Service] aktiveres "APIs" og der oprettes login, som UniLock skal anvende.

#### **UniLock**

I [Adgangseditor], [Integrationer] oprettes en integration af typen: Traka nøgleskab og skab.

Indtast login oprettet i Traka, konfigurer person-stamdata, vælge et skab og lav sammenhæng mellem persongrupper og Traka iFobs (skabspositioner).

#### **Driftsklar**

[Verificer] at forbindelse og skab er online. Ændringer synkroniseres automatisk når de gemmes. Logninger sendes fra Traka serveren når de modtages.